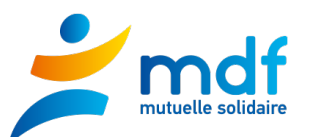

# **NAVIGATION SUR LE SITE DE VOTE**

**1. Page d'accueil après identification : Vérifier la section de vote. Si OK, cliquer sur « je participe ».**

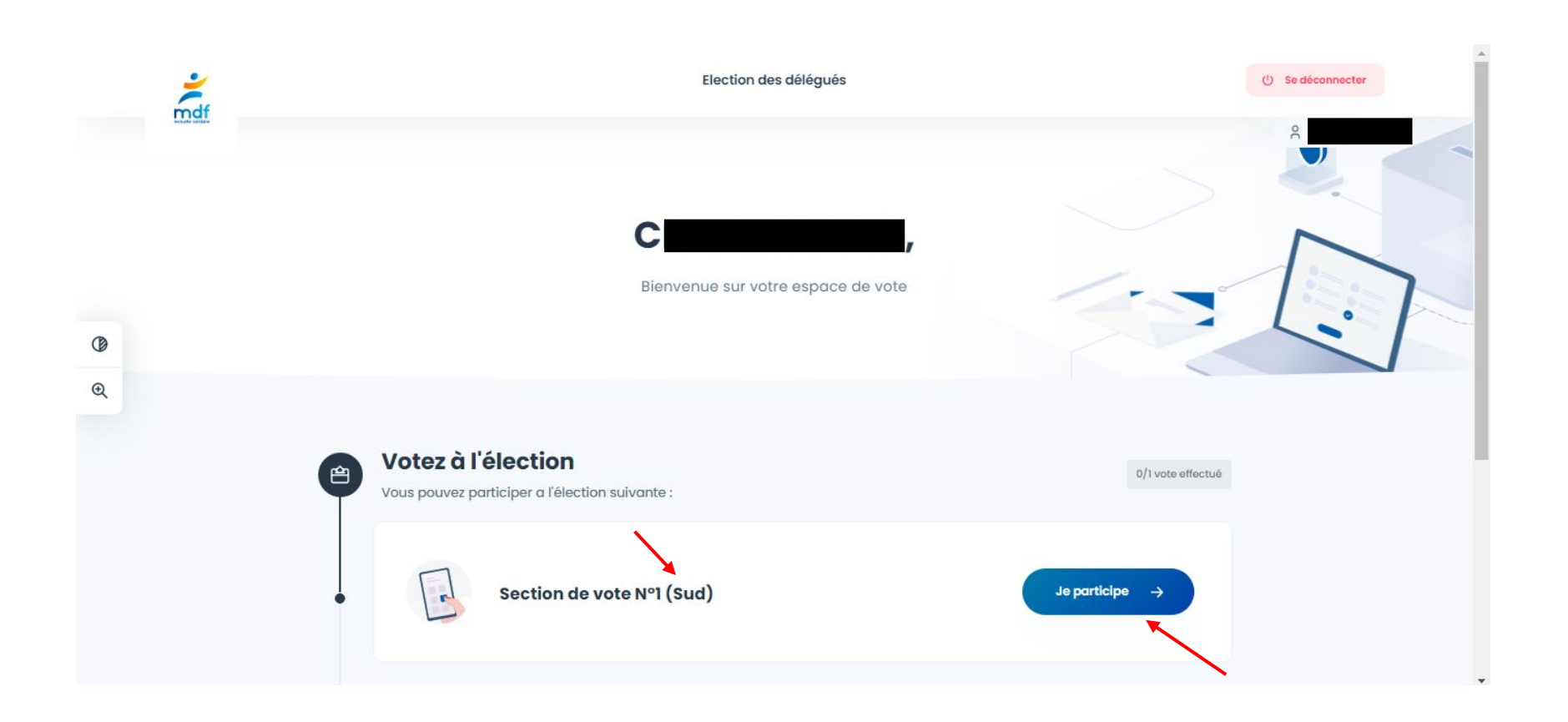

1

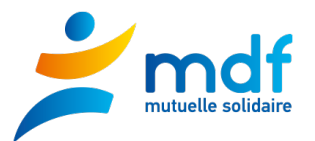

### **2. Liste des organisations syndicales et vote blanc**

### - Cliquer sur le choix retenu pour afficher les listes avec les candidats

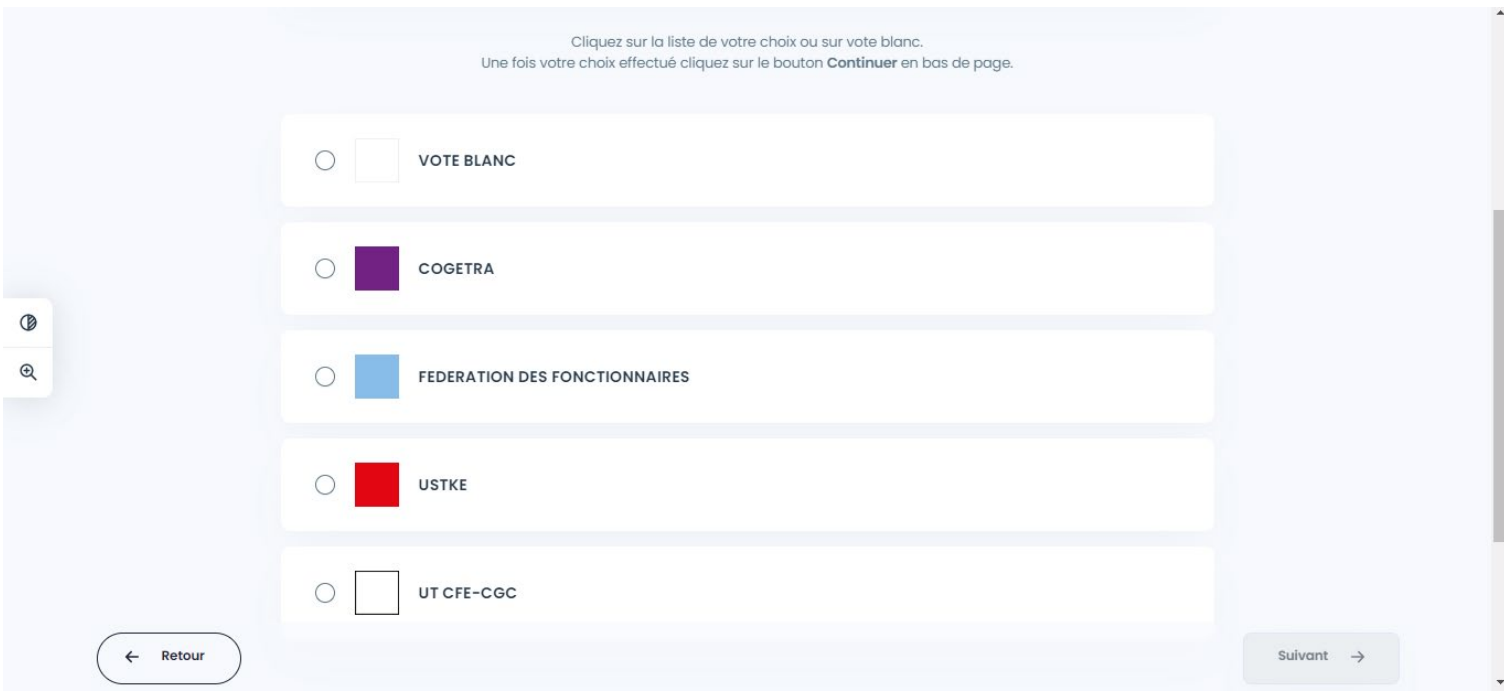

- **Exemple\***

**\*Important : ne reflète en rien l'opinion politique de la MDF, tenue à la plus stricte neutralité**

## Possibilité de cliquer sur « consulter la profession de foi » **(!! Pas de profession de foi pour la COGETRA / Section de vote 1 !!)** Si OK = cliquer sur **suivant**.

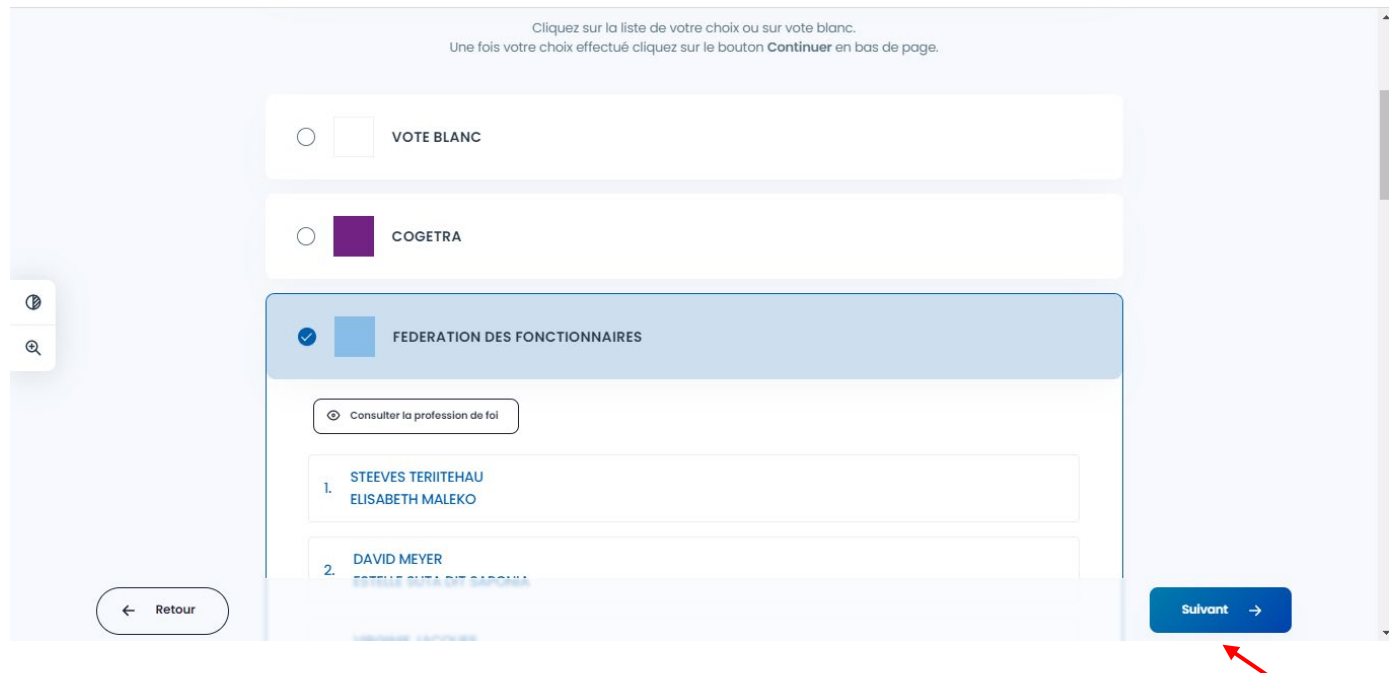

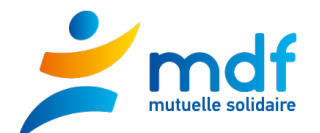

#### La liste choisie s'affiche,

Je fais dérouler la page jusqu'en bas, possibilité de cliquer sur « je valide mon vote » **ou** Modifier mon choix

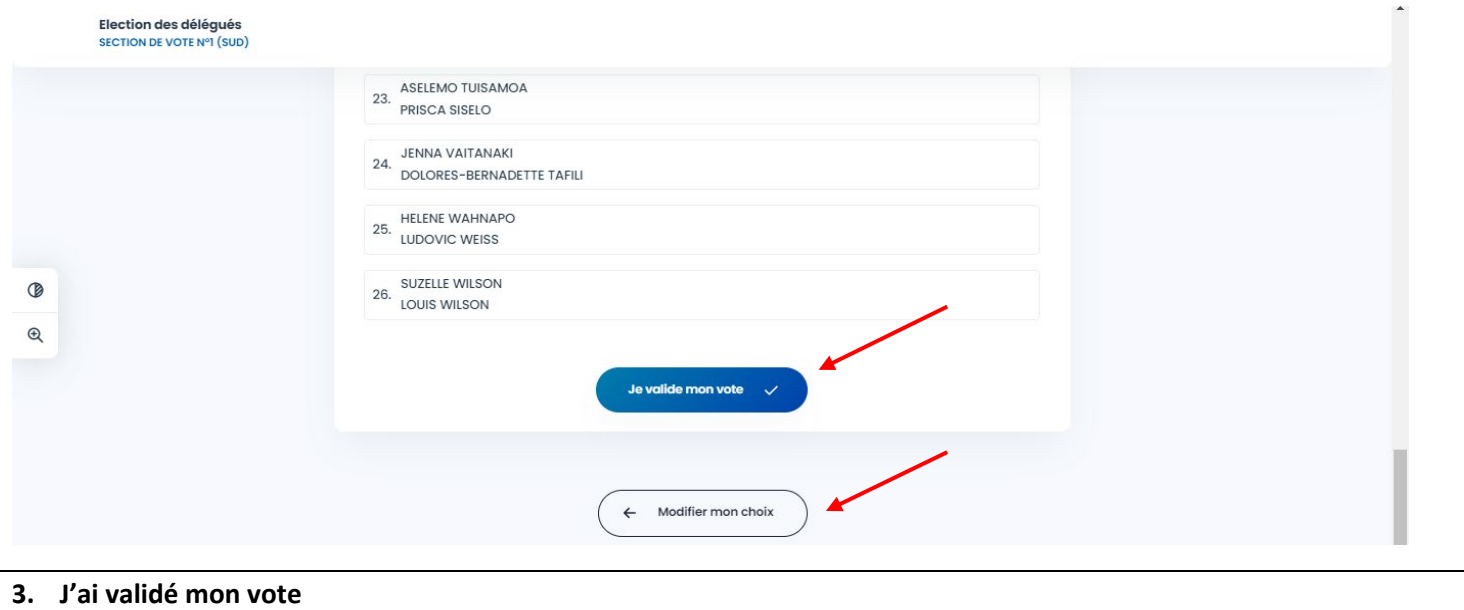

Mon vote a bien été pris en compte : le message « Vote effectué » s'affiche avec une icône Valide verte.

Je peux recevoir un accusé réception en cliquant sur "Accusé de réception"

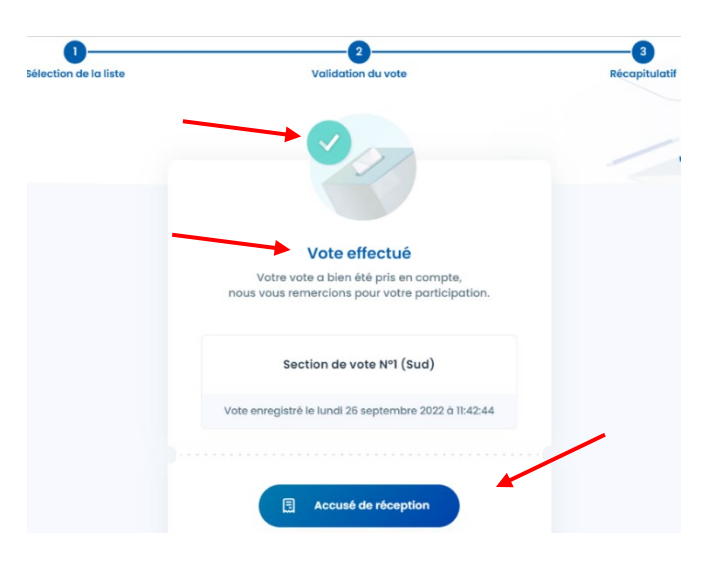

- Je peux choisir de télécharger l'accusé de réception ou le recevoir par mail  $\supseteq$  cliquer sur le bouton bleu "Télécharger l'accusé de réception")
	- ou entrer l'adresse mail dans l'encart réservé à cet effet, puis cliquer sur "Envoyer"

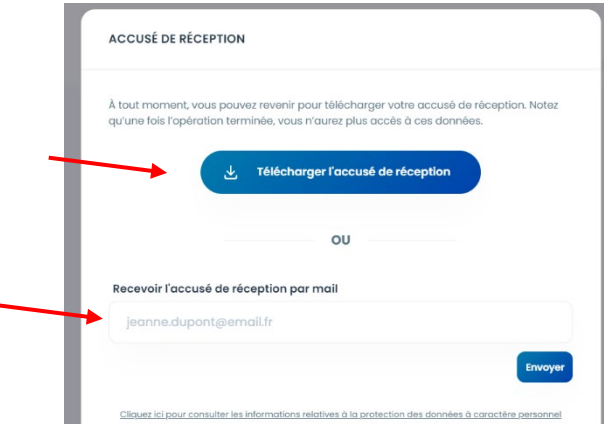

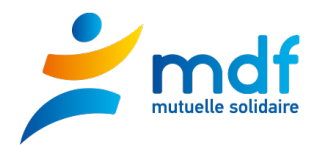

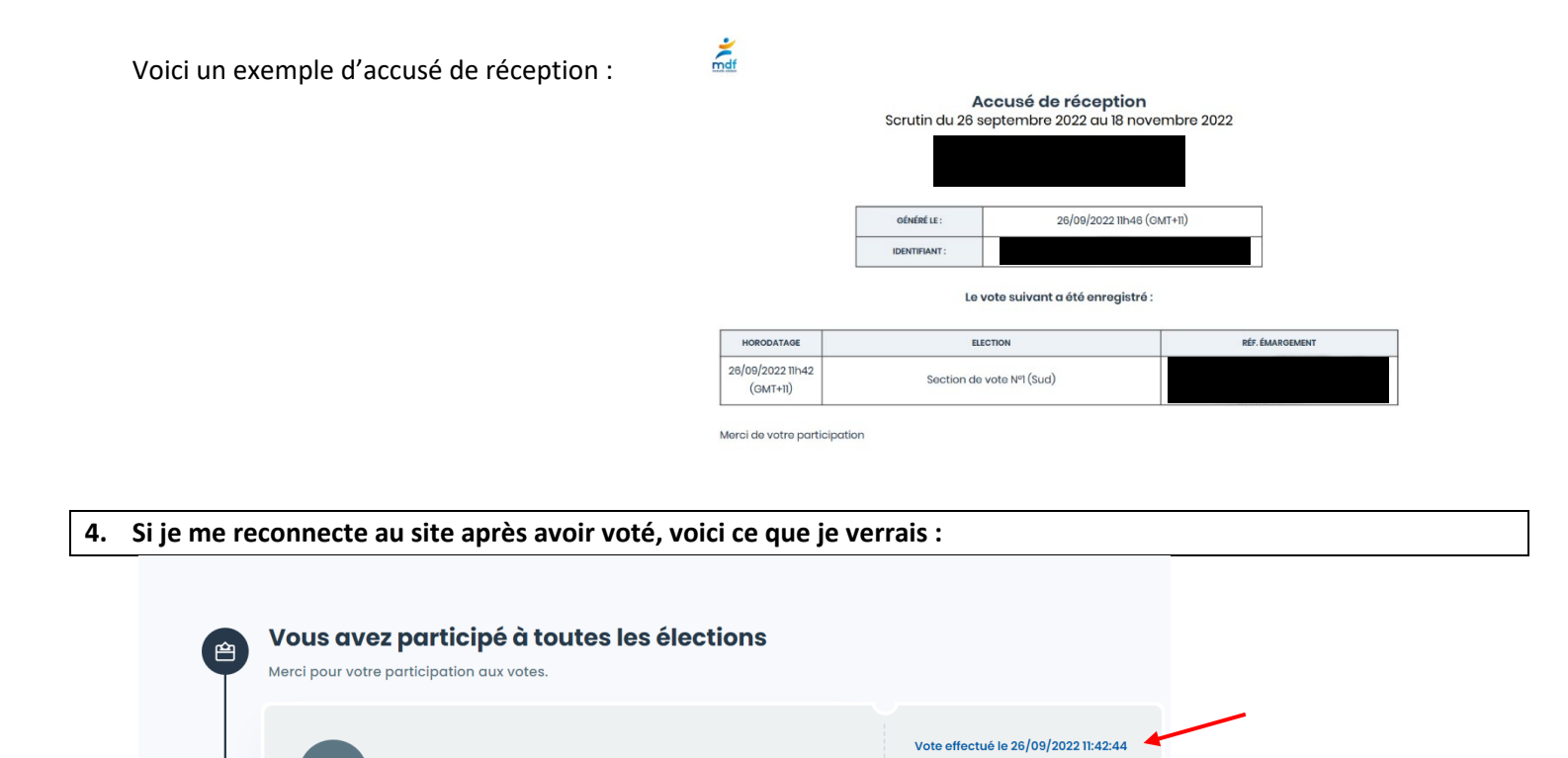

园 Accusé de réception

La date et l'heure du vote sont indiqués en bleu à droite L'accusé de réception peut être téléchargé.

Section de vote N°1 (Sud)